# **SISTEM ALIH MEDIA PADA KOLEKSI KHUSUS BUNG HATTA DI UPT PERPUSTAKAAN PROKLAMATOR BUNG HATTA BUKITTINGGI**

**Aldo Maha Putra [1](#page-0-0) , Desriyeni[2](#page-0-1)**

Program Studi Informasi Perpustakaan dan Kearsipan FBS Universitas Negeri Padang *email: [aldomahaputra05@gmail.com](mailto:aldomahaputra05@gmail.com)*

#### *Abstract*

*The writing of this paper aims to explain the process of media transfer in the special collection of Bung Hatta and find out the obstacles that occur in the process of media transfer in the special collection of Bung Hatta and to know the ef orts to overcome the obstacles in the process of media transfer in the special collection of Bung Hatta in the Bung Hatta Library Proclamation Unit. This type of research is descriptive in nature, which wants to describe the activities of digital media transfer as an ef ort to preserve the special collection of Bung Hatta at the Bung Hatta Library Proclamation Unit. Data collection techniques through direct observation to the location and interviews and data collection by reading and studying sources in the form of books, literature, and literature studies. Based on the processed data it can be concluded that. First, the process of media transfer activities at the Bung Hatta special collection at the Bung Hatta Library was carried out in three stages, namely: (a) the process of taking pictures (b) the editing process, and (c) the process of packaging the book for media transfer. Second, the obstacles that occur in the process of media transfer in the specialcollection of Bung Hatta in the Bung Hatta Proclamator Library are: (a) facilities and infrastructure that are still inadequate, (b) lack of expertise in carrying out media transfer activities in the Bung Hatta special collection, and (c) media transfer activities have not been included in the library budget. Third, the ef orts made to overcome the obstacles in the process of media transfer at the special collection of Bung Hatta at the Bung Hatta Library Proclamation Unit UPT are: (a) completing facilities and infrastructure to support media transfer activities as well as preparing special rooms that are impermeable to light, (b) adding energy experts and also conduct training for other staf , and (c) incorporate media transfer activities into the library budget so that these activities run optimally and sustainably.*

*Keywords: Transferring Media, Bung Hatta's Special Collection*

#### **A. Pendahuluan**

UPT Perpustakaan Proklamator Bung Hatta mempunyai koleksi khusus Bung Hatta berupa koleksi berbentuk buku, audio, dan video. Ketiga macam koleksi ini menjadi koleksi *local content* yang terdapat diUPT Perpustakaan Proklamator Bung Hatta, karena koleksi ini termasuk koleksi langka dan mempunyai nilai sejarah maka rentan akan kerusakan maka perlu dilakukan tindakan pelestarian terhadap koleksi tersebut. Seiring dengan berjalannya perkembangan teknologi yang semakin pesat penggunaan komputer

<span id="page-0-0"></span> $1$ Mahasiswa penulis makalah Prodi Informasi Perpustakaan dan Kearsipan, wisuda September 2019.

<span id="page-0-1"></span><sup>2</sup> Pembimbing, Dosen FBS Universitas Negeri Padang

dan berbagai media elektronik di masyarakat semakin luas. Semua jenis pelestarian terkhusus pelestarian dengan alih media digital yang merupakan kegiatan yang bertujuan melestarikan melestarikan koleksi bahan pustaka agar terjaga dari kerusakan dan dapat digunakan selama mungkin. Kegiatan alih media digital mempunyai manfaat yaitu dapat meningkatkan akses, mendukung kegiatan pelestarian, pengembangan koleksi, manfaat strategis bagi institusi, serta penelitian dan pendidikan.

Hermawan (2006:30) Menjelaskan perpustakaan umum adalah perpustakaan yang melayani seluruh lapisan masyarakat tanpa membedakan latar belakang, status sosial, agama, suku, pendidikan, dan sebagainya. menurut Qosim (2006:3) memberikan pengertian bahwa bahan pustaka adalah dokumen yang memuat informasi pengetahuan ilmiah dengan tujuan penciptaannya untuk kegiatan kultural dan pendidikan.

Menurut Bektiningsih (23-24) koleks khusus adalah bahan rujukan yang memberikan informasi khusus mengenai subjek atau pokok pembahasan tertentu. Tidak semua bahan rujukan memuat infomasi secera lengkap, terlebih koleksi rujukan bidang ilmu yang cakupan informasinya terbatas. Sedangkan menurut Tambunan (30-31) koleksi khusus adalah sumber informasi dan bahan pustaka dengan jumlah terbatas. Bahan pustaka yang tersedia hanya dapat dibaca di tempat dan di foto copi saja.

Menurut Sulendra (2015) ada beberapa hal yang dapat melatar belakangi perlunya<br>dilakukan kegiatan alih media yaitu, *pertama,* mengatasi kendala kekurangan rungan. dilakukan kegiatan alih media yaitu, *pertama,* mengatasi kendala kekurangan rungan. *Kedua*, mencegah kerusakan fisik bahan pustaka. *Ketiga*, kelangkaan koleksi. *Keempat*, perkembangan teknologi informasi. menurut Kuswara (2010 : 74-87) dalam mengalih mediakan buku dari awalnya terbentuk tercetak menjadi bentuk digital, dibagi menjadi 3 tahapan proses. Tahapan-tahapannya sebagai berikut : (a) Proses pengambilan gambar: (1) Pengambilan gambar dengan menggunakan kamera, (2) Setting kamera; (b) Proses editing: (1) Memecah gambar yang dihasilkan menjadi dua, (2) Rename nomordan nama buku, (3) menyatukan buku menjadi satu file berbentuk pdf; (c) Proses pengemasan buku alih media: (a) Mengemas file menjadi bentuk exe, (2) memasukkan ke dalam CD ROOM.

### **B. Metode Penelitian**

Jenis Metode penelitian yang digunakan dalam penulisan ini bersifat deskriptif yaitu ingin menggambarkan kegiatan alih media digital sebagai upaya pelestarian koleksi khusus Bung Hatta di UPT Perpustakaan Proklamator Bung Hatta. Teknik pengumpulan data melalui pengamatan langsung ke lokasi dan wawancara serta pengumpulan data dengan cara membaca dan mempelajari sumber-sumber berupa buku, literatur, dan bahan kuliah yang berkaitan dengan permasalahan yang dibahas dalam makalah ini.

Menurut Nazir (2005:54) metode deskriptif bertujuan untuk membuat deskriptif, gambaran atau lukisan sistematis, faktual dan akurat mengenai faktafakta, sifat-sifat serta hubungan antara fenomena yang diselidiki.

#### **C. Pembahasan**

- **1. Proses Alih Media pada Koleksi Khusus Bung Hatta di UPT Perpustakaan Proklamator Bung Hatta**
- **a. Proses Pengambilan Gambar Menggunakan Kamera**
- 1) Langkah 1 : Mempersiapkan kamera dengan menggunakan Tripod sebagai alat bantu

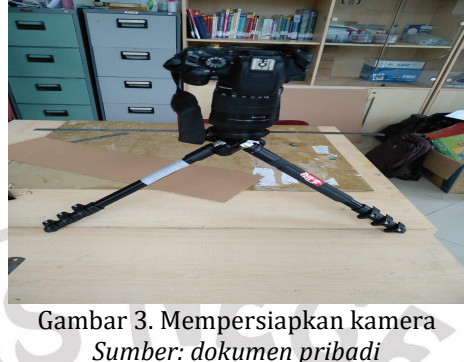

Teknologi kamera digital saat ini sudah menggantikan jenis kamera yang sebelumnya berupa kamera film. Hal ini akan lebih menghemat waktu dan biaya bila dibandingkan dengan kamera film yang harus melalui beberapa tahap untuk melihat hasil gambar (pencucian dan pencetakan dengan bahan kimia). Kamera yang digunakan yaitu kamera DSLR canon yang memiliki resolusi minimal 300 dpi dan kepadatan warna 24 bit.

2) Langkah 2: Mensetting kamera di sesuaikan dengan intensitas cahaya yang ada di ruangan

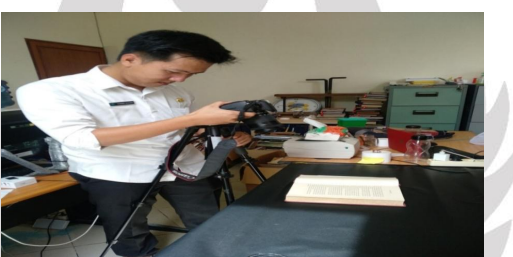

Gambar 4. Settingan kamera *Sumber: dokumen pribadi*

Untuk menghasilkan gambar foto yang baik melalui kamera digital terdapat beberapa komponen pendukung salah satunya adalah sumber pencahayaan yang berasal dari lampu yang biasa digunakan oleh studio pemotretan atau jenis lampu lainnya yang bisa digunakan. Untuk kebutuhan alih media digital disarankan mengguakan kamera yang berkapasitas tinggi/profesional (bukan kamera biasa)

3) Langkah 3 : Pengambilan gambar menggunakan kamera

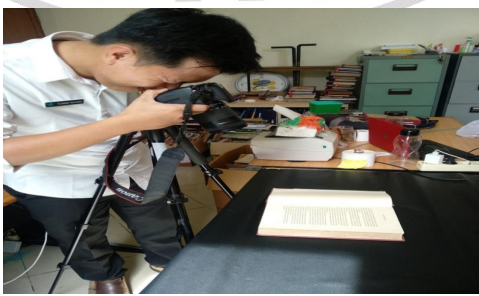

Gambar 5. Pengambilan gambar *Sumber: dokumen pribadi*

Pada tahap ini perlu dipastikan semua alat pendukung pada proses pengambilan gambar dalam keadaan baik, serta lengkap. Kamera digital SLR (*single-lens reflex)* menggunakan sistem jaringan jalur tunggal untuk melewatkan berkas cahaya menuju ke dua tempat. Sehingga fotografer untuk dapat melihat objek melalui kamera yang sama persis seperti hasil foto.

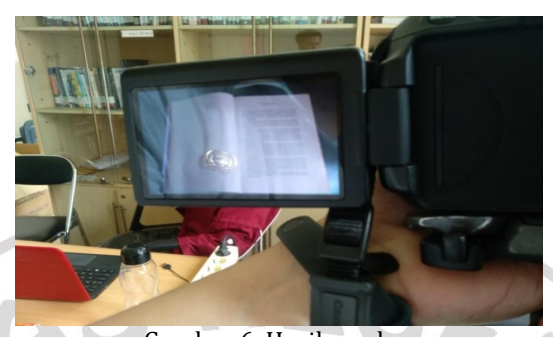

Gambar 6. Hasil gambar *Sumber: dokumen pribadi*

4) Langkah 4 : Memasukkan hasil foto dari kamera ke dalam komputer dengan menggunakan sd card

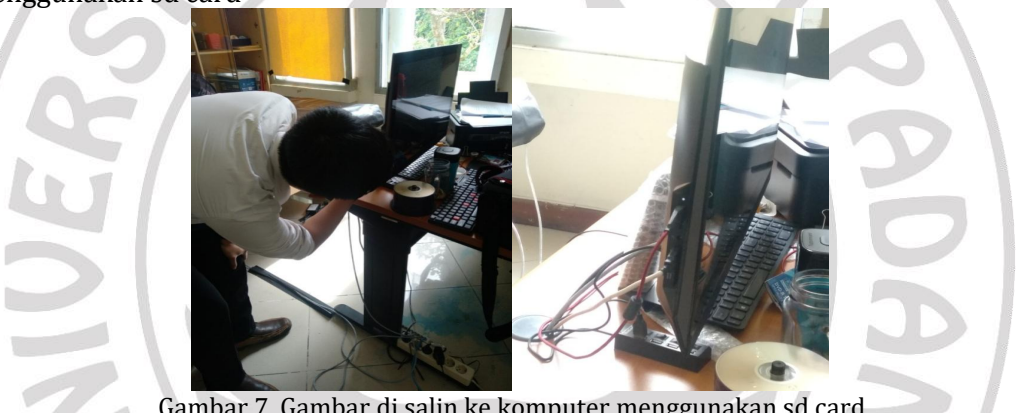

Gambar 7. Gambar di salin ke komputer menggunakan sd card *Sumber: dokumen pribadi*

Pada tahap ini seharusnya untuk memindahkan gambar dari kamera ke komputer menggunakan kabel USB yang dapat memindahkan hasil foto langsung dari kamera ke komputer tanpa harus mencopot sd card nya. Tetapi pada saat proses alih media kabel UBS tersebut tidak ada karna hilang, itu membuat petugas menggunakan cara manual yaitu dengan mencopot sd card dari kemera dan memasukkannya ke dalam komputer.

# **b Proses Editing**

Setelah melakukan proses pengambilan gambar, selanjutnya dilakukan proses editing dokumen yang telah dialih mediakan dengan menggunakan aplikasi *Total Image Converter.*

*1)* Langkah 1 : memecah gambar menjadi dua, menggunakan aplikasi *Total Image Converter*

Langkah pertama yang dilakukan yaitu memecahkan gambar menjadi dua dengan menggunakan aplikasi *Total Image Converter.* Pilih satu gambar kemudian klik ikon crop kemudian potong gambar menjadi dua bagian.

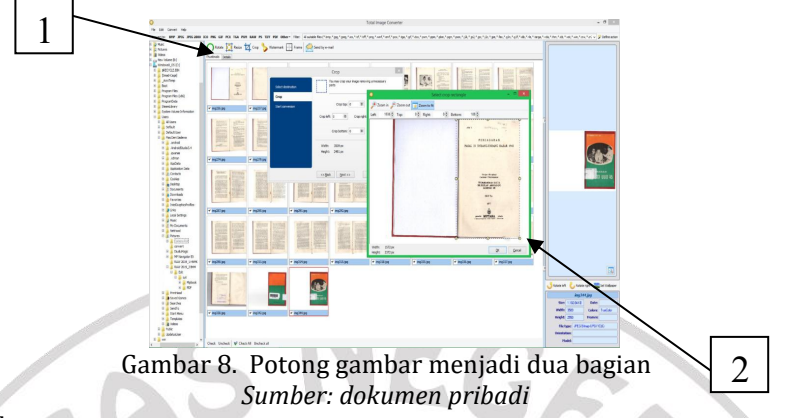

Keterangan gambar :<br>1. Ikon crop di men

- 1. Ikon crop di menu bar<br>2. Potong gambar di sejaja
- 2. Potong gambar di sejajarkan agar hasil potongan bagus

Saat memotong gambar pastikan gambar terpotong dengan rapi dan tepat pada garis tengahnya agar hasil gambar yang telah di potong rapi. Setelah itu lakukan cara yang sama ke semua gambar agar gambar bisa disusun.

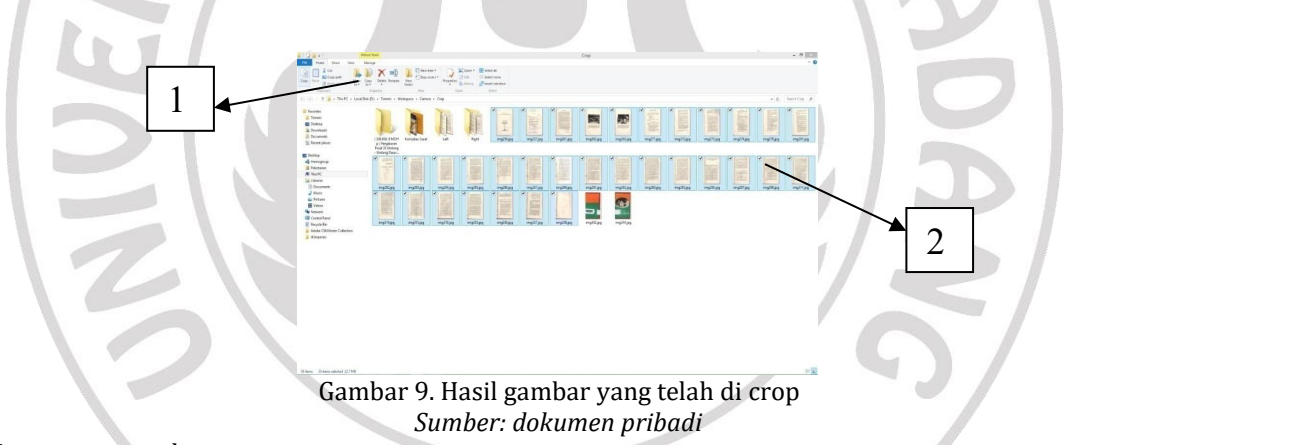

Keterangan gambar :<br>1 Menu bar klik i

- 1. Menu bar, klik ikon crop yang ada di menu bar tersebut<br>2. Hasil gambar yang telah di crop mrnjadi dua bagian
- 2. Hasil gambar yang telah di crop mrnjadi dua bagian

Setelah gambar sudah di potong menjadi dua bagian setelah itu bisa dilanjutkan ke langkah selanjutnya.

2) Langkah 2 : rename nomor dan judul buku menggunakan aplikasi Bulk Rename Utilities

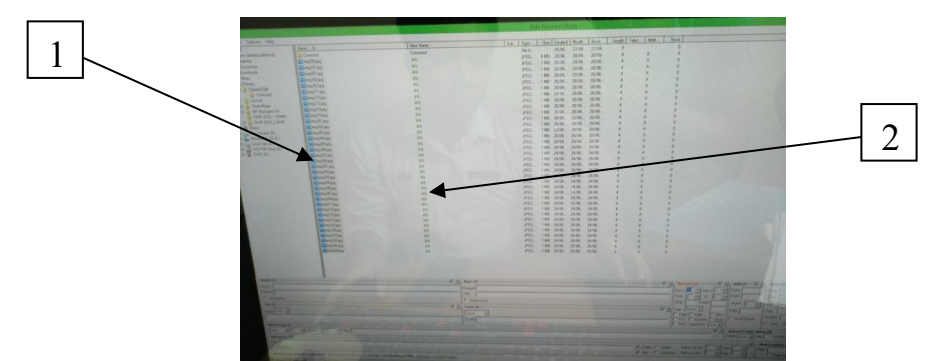

Gambar 10. Mengubah nama dan nomor buku menggunakan aplikasi Bulk Rename Utilities *Sumber: dokumen pribadi*

- Keterangan gambar :<br>1. Iudul buku sebe 1. Judul buku sebelum di ubah<br>2. Nomor buku
- 2. Nomor buku

Pemberian nama file pada berkas digital, berdasarkan banyaknya lembaran halaman dari objek fisik aslinya, yang di antaranya : (a) koleksi yang memiliki jumlah halaman satuan sampai puluhan, dengan menggunakan angka 2 (dua) digit penomoran, contoh 01 - 90; (b) koleksi yag memiliki jumlah halaman sampai ratusan, dengan menggunakan angka 3 (tiga) digit penomoran, contoh 001 – 900; (c) koleksi yang memiliki jumlah halaman sampai ribuan, dengan menggunakan angka 4 (empat) digit penomoran, cotoh 0001 - 9000

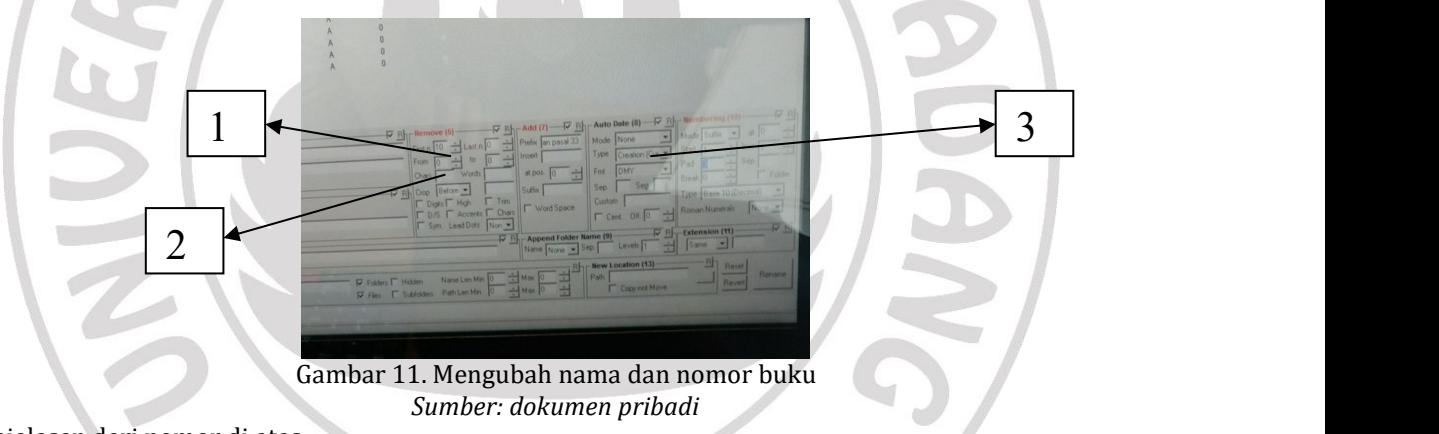

Penjelasan dari nomor di atas :

- 1. Merubah nomor buku yang berjumlah puluhan
- 2. Merubah nomor buku yang berjumlah ratusan
- 3. Merubah nama buku

Kegunaan dari penomoran dan merubah nama file ini adalah agar gambar tersususun sesuai dengan halamannya dan tidak terpisah-pisah sehingga memudahkan petugas alih media dalam melakukan tahap selanjutnya.

3) Langkah 3 : menyatukan buku menjadi satu file berbentuk pdf dengan menggunakan adobe acrobat

Block semua gambar kemudian klik kanan dan klik combine file in adobe acrobat.

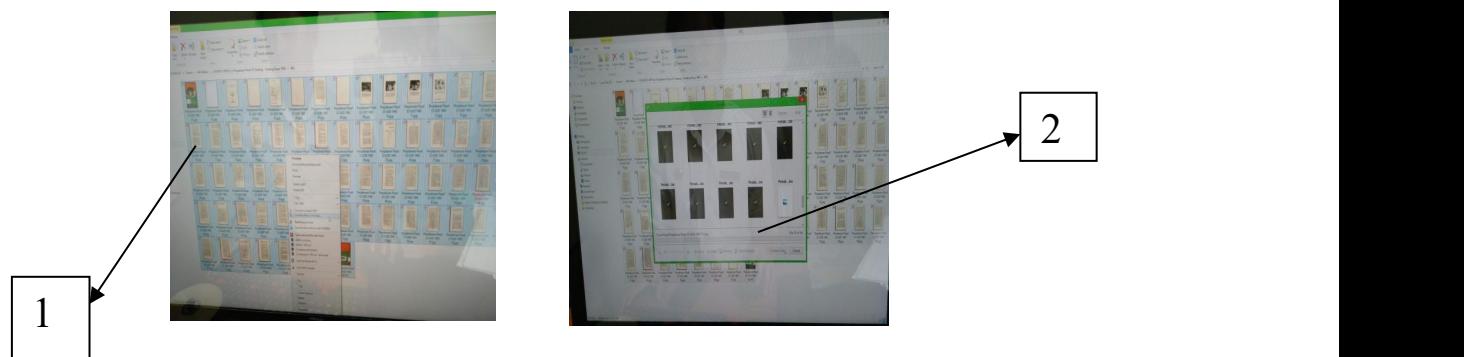

Gambar 12. Gambar di combine ke aplikasi adobe acrobat *Sumber: dokumen pribadi*

Keterangan gambar :<br>1. Blok gambar ke

- 1. Blok gambar kemudian klik combine ke adobe acrobat<br>2. Gambar sedang proses combine ke adobe acrobat
- Gambar sedang proses combine ke adobe acrobat

Pada tahap ini gambar di satukan ke dalam format pdf agar nantinya bisa disusun dengan bentuk seperti sebuah buku yang siap untuk di tampilkan di satu kaset atau cd room.

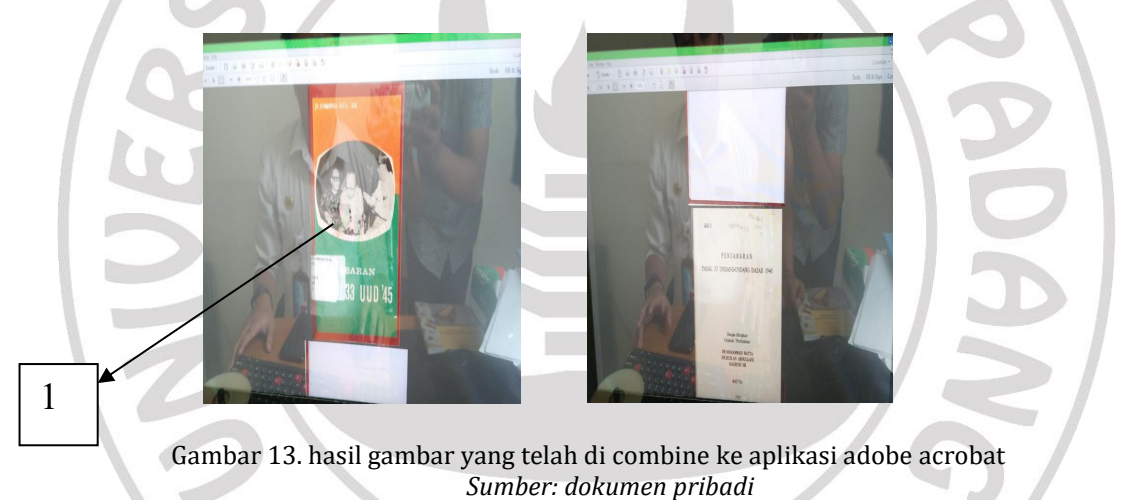

Keterangan gambar :

1. Hasil gambar yang telah di combine ke adobe acrobat

Setalah gambar telah di satukan ke dalam bentuk format pdf maka dapat dilihat gambar sudah tersusun rapi per halaman dan bisa lanjut ke tahap selanjutnya.

### **c. Proses Pengemasan Buku Alih Media**

1) Langkah 1 : Mengemas file menjadi bentuk exe dengan menggunakan aplikasi flip pdf profesional

Buka aplikasi flip pdf profesional kemudian klik import pdf di sudut kiri atas, kemudian pilih file yang telah di jadikan ke bentuk pdf dan atur kualitas gambarnya dengan kualitas terbaik.

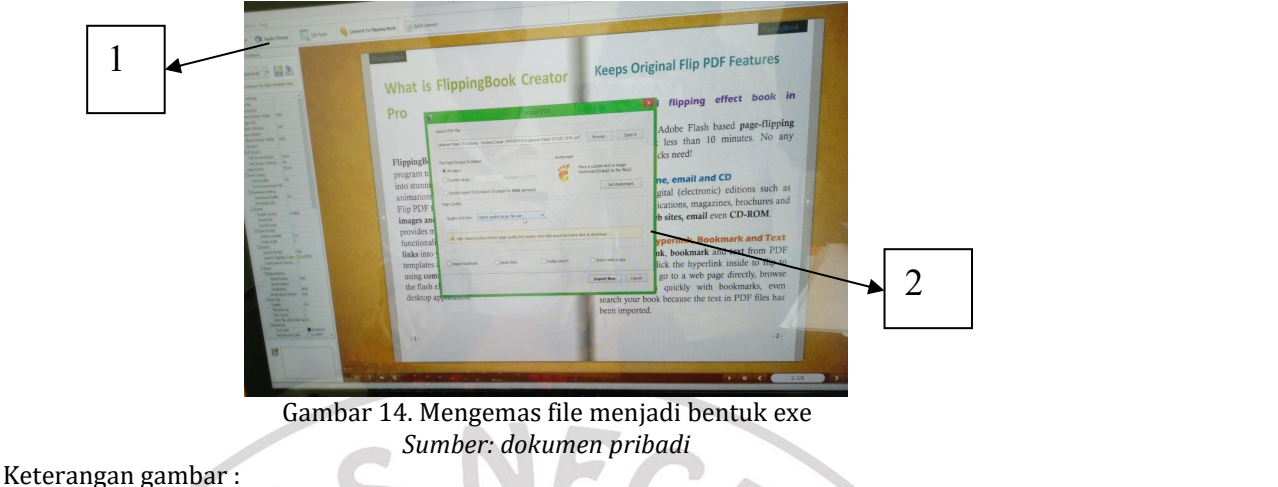

- 
- 1. Ikon improt
- 2. Pengaturan kualitas gambar

Pada tahap ini gambar yang sudah di rumah ke dalam format pdf tersebut kemudian gambar di kemas ke dalam bentuk exe atau juga bisa dilihat dari bentuknya berupa sebuah buku eleoktonik (*e-book*).

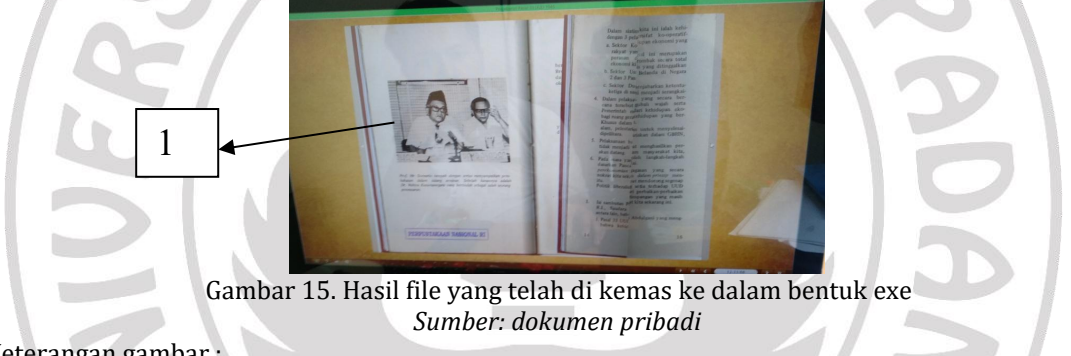

Keterangan gambar :<br>1. Hasil gambar ya

- 1. Hasil gambar yang telah di pindahkan ke bentuk exe
- 2) Langkah 2 : Mengemas buku dalam autoplay dengan menggunakan aplikasi autoplay media

Buka aplikasi autoplay kemudian pilih button properti kemudian command atau perintahkan untuk menjalankan file yang sudah di exe tadi

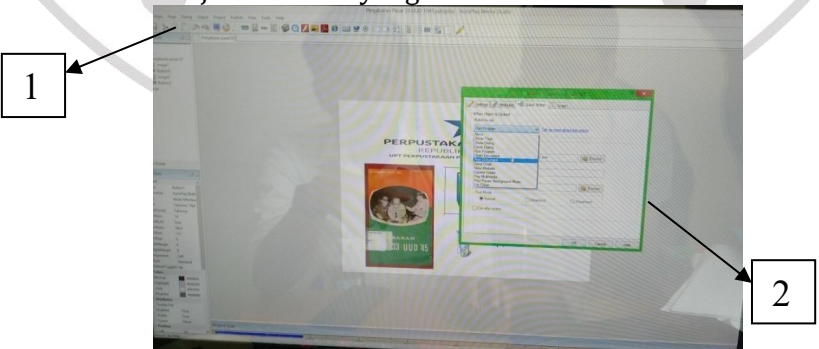

Gambar 16. File exe di comand ke autoplay *Sumber: dokumen pribadi*

Keterangan gambar :<br>1. Ikon button prope

- 1. Ikon button properti<br>2. Perintahkan untuk m
- 2. Perintahkan untuk menjalankan exe

Pada tahap inifile yang telah berbentuk sebuah buku kemudian di masukkan atau di perintahkan ke dalam aplikasi autoplay agar nantinya file bisa di jalankan di sebuat kaset atau ke cd room. Karna aplikasi yag bisa menjalankan cd room tersebut adalah aplikasi autoplay maka file sangat penting di masukkan ke dalam autoplay ini agar buku elektronik tersebut bisa di gunakan oleh pemustaka.

3) Langkah 4 : kemudian file telah di masukkan ke dalam cd room di burn kan di cd room tersebut.

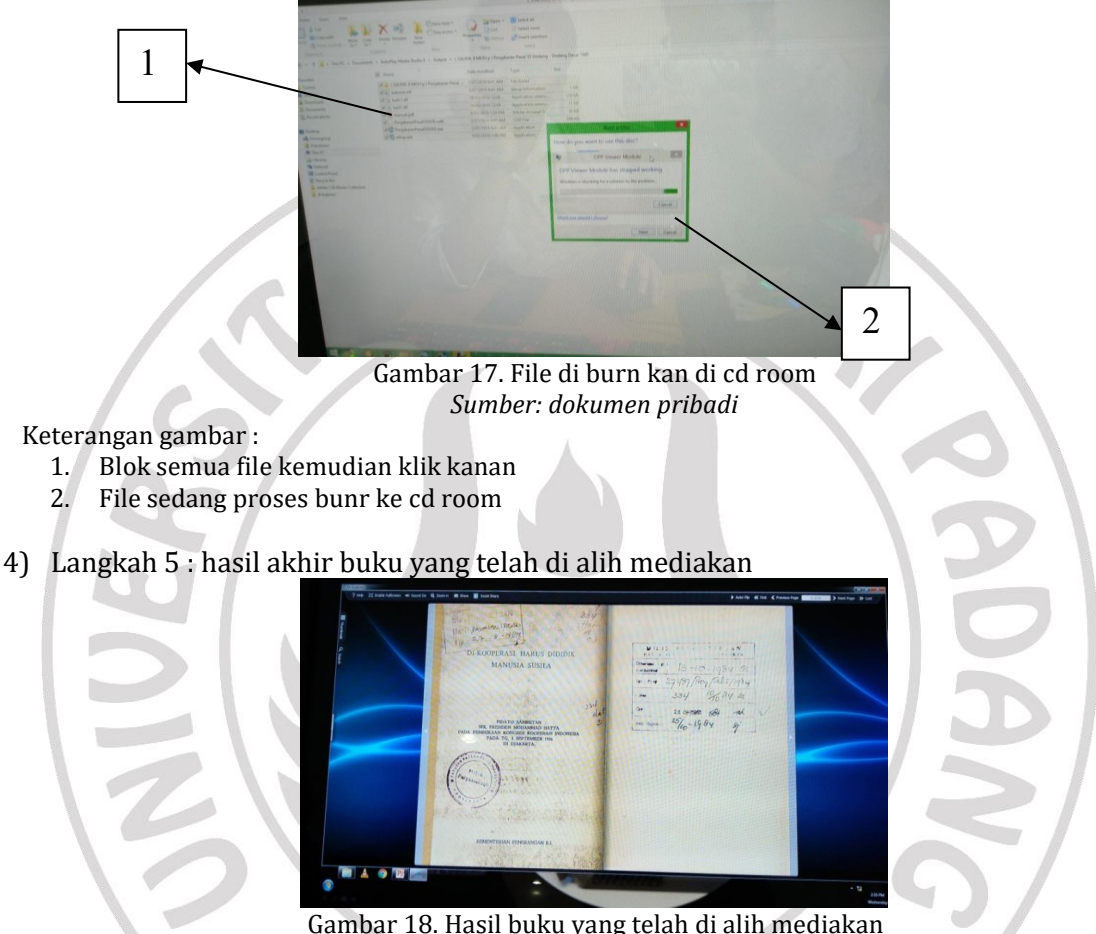

*Sumber: dokumen pribadi*

Setelah file telah siap di masukkan ke dalam CD ROOM dan juga telah bisa di jalankan dengan baik, maka buku elektronik itu sudah bisa di tempilkan untuk pemustaka yang ingin melihat apa saja koleksi Bung Hatta yang telah di alih mediakan sesuai dengan kebutuhan pemustaka.

#### **2. Kendala dalam Proses Alih Media pada Koleksi Khusus Bung Hatta di UPT Perpustakaan Proklamator Bung Hatta**

Kendala yang terjadi dalam melakuka kegiatan alih media terhadap koleksi khusus bung hatta yaitu sebagai berikut :

a. Kamera yang digunakan tidak kamera khusus

Dalam kegiatan alih media di Perpustakaan Proklamator Bung Hatta masih di lakukan dengan cara yang sederhana. Alat-alat yang digunakan dalam proses alih media hanya menggunakan kamera canon biasa dan alat *scanner*, belum adanya alat khusus seperti kamera dan komputer yang digunakan dalam melakukan kegiatan alih media menjadi salah satu penghambat dalam melakukan kegiatan tersebut. Kamera yang digunakan dalam melakukan kegiatan alih media masih meminjam kepada bagian tata usaha yang menyebabkan file di kamera tidak di khususkan untuk kegiatan alih media saja masih bercampur dengan file-file lainnya. Tidak adanya ruangan khusus yang kedap cahaya untuk melalukan kegiatan alih media dan juga belum adanya *lighting set* yang bisa membuat tangkapan cahaya foto lebih bagus atau lebih jelas.

b. Kurangnya tenaga ahli dalam melakukan kegiatan alih media pada koleksi khusus Bung Hatta

Dalam kegiatan alih media di perlukan pustakawan yang benar-benar mengerti tentang dunia perpustakaan. Karna banyaknya buku koleksi bung hatta yang sudah langka dan jarang di temui lagi maka di perlukan tenaga pustakawan yag ahli dalam melakukan kegiatan alih media terhadap koleksi bung hatta tersebut. Namun, di perpustakaan proklamator bung hatta tenaga ahli yang memiliki ilmu di bidang perpustakaan khususnya dalam melakukan kegiatan alih media hanya satu orang saja. Hal itu menyebabkan kegiatan alih media sedikit terhambat dalam waktu pengerjaannya atau di butuhkan waktu yang sedikit lebih lama dalam proses pengerjaannya.

c. Kegiatan alih media belum masuk ke dalam anggaran perpustakaan

Kegiatan alih media pada koleksi khusus Bung Hatta di Perpustakaan Proklamator Bung Hatta masih belum memiliki anggaran dalam proses pengerjaannya. Proses alih media hanya di lakukan dengan cara yang sederhana dan juga memakai alat yang sederhana dalam proses pengerjaannya sehingga kegiatan tersebut belum optimal sehingga di perlukannya anggaran untuk menopang kegiatan alih media supaya bisa berjalan dengan baik dan optimal.

#### **3. Upaya yang Dilakukan untuk Mengatasi Kendala dalam Proses Alih Media pada Koleksi Khusus Bung Hatta diUPT Perpustakaan Proklamator Bung Hatta**

Upaya yang dapat dilakukan untuk mengatasi kendala dalam proses alih media pada koleksi khusu bung hatta di UPT Perpustakaan Proklamator Bung Hatta sebagai berikut:

a. Penambahan alat-alat penunjang kegiatan alih media

Saat ini di Perpustakaan Proklamator Bung Hatta sedang di lakukan renovasi dan juga akan di sediakan ruanga khusus yang kedap cahaya yang akan digunakan untuk melakukan kegiatan alih media dan juga akan di tambahkan alat-alat khusus seperti kamera dan tripod khusus yang hanya di gunaka untuk kegiatan alih media saja dan juga akan di tambahkan dengan lighting dan komputer khusus.

b. Menambahkan tegana ahli dalam bidang alih media

Tenaga ahli dalam melakukan kegiatan alih media akan di tambahkan lagi sehingga kegiatan alih media bisa di optimalkan lagi dan juga mempercepat waktu pengerjaannya dan juga mengadakan pelatihan bagi para staff lainnya agar menambah wawasan tentang kegiatan alih media.

c. Memasukkan kegiatan alih media ke anggaran perpustakaan

Pada tahun 2020 kegiatan alih media di Perpustakaan Proklamator Bung Hatta akan di masukkan ke dalam anggaran perpustakaan. Karna kegiatan alih media pada koleksi khusus Bung Hatta sangat perlu di lakukan untuk menyelamatkan informas mengenai Bung Hatta maka kegiatan alih media di masukkan ke dalam anggaran perpustakaan yang nantinya bisa juga untuk melengkapi sarana dan prasarana dalam kegiatan alih media tersebut.

## **D. Kesimpulan**

Berdasarkan pembahasan di atas, dan dapat kita ambil kesimpulan bahwa. *Pertama*, proses kegiatan alih media pada koleksi khusus Bung Hatta di Perpustakaan Proklamator Bung Hatta di lakukan dengan tiga tahap yaitu : (a) proses pengambilan gambar, (b) proses editing, dan (c) proses pengemasan buku alih media.

*Kedua*, kendala yang terjadi dalam proses alih media pada koleksi khusus Bung Hatta di Perpustakaan Proklamator Bung Hatta yaitu: (a) sarana dan prasarana yang masih belum memadai, (b) kurangnya tenaga ahli dalam melakukan kegiatan alih media pada koleksi khusus Bung Hatta, dan (c) Kegiatan alih media belum masuk ke dalam

Ketiga, upaya yang dilakukan untuk mengatasi kendala dalam proses alih media pada koleksi khusus Bung Hatta di UPT Perpustakaan Proklamator Bung Hatta yaitu: (a) melengkapai sarana dan prasarana untuk menunjang kegiatan alih media serta memepersiapkan ruangan khusus yang kedap cahaya, (b) penambahan tenaga ahli dan juga mengadakan pelatihan bagi staff lainnya, dan (c) memasukkan kegiatan alih media ke dalam anggaran perpustakaan agar kegiatan tersebut berjalan dengan optimal.

**Catatan:** artikel ini disusun berdasarkan malakah tugas akhir penulis dengan pembimbing Desriyeni, S.Sos., M.I.Kom

### **Daftar Rujukan**

Qosim, Muhammad. 2006. "Pengantar Kearsipan". *Makalah.* Diakses di [http://bpadjogja.info/file/1d938b00eb7dff2f6d201167affc9b36.pdf.](http://bpadjogja.info/file/1d938b00eb7dff2f6d201167affc9b36.pdf) pada tanggal 09 Maret 2019.

Pasa Sulendra, Dona, Wahyu. 2015. *ALIH MEDIA DIGITAL BAHAN PUSTAKA.* Media Informasi.*Alih Media Koleksi Langka Indonesiana Hatta Corner: Melestarikan Catatan Bangsa.* Perpustakaan Gadjah Mada, Vol XXIX. No 1.

Nazir, Moh. 2005. *Metode Penelitian*. Jakarta: Ghalia Indonesia

Hermawan, Rachman dan Zulfikar Zen. 2006. *Etika Kepustakawanan: Suatu Pendekatan Terhadap Profesi dan Kode Etik Pustakawan Indonesia.* Jakarta: Sagung Seto.